# **מדריך התקנה והפעלה מוקד טבע און ליין**

- .1 להתקנת האפליקציה יש להיכנס לחנות האפליקציות בטלפון הסלולארי ולחפש "עולם קטן".
	- .2 ניתן להוריד בקישור ישיר מ:

אנדרואיד –

[https://play.google.com/store/search?q=%D7%A2%D7%95%D7%9C%D7%9D%20%D7%A7%D7%98%D7%9F&c=apps](https://play.google.com/store/search?q=%D7%A2%D7%95%D7%9C%D7%9D%20%D7%A7%D7%98%D7%9F&c=apps&hl=iw)

&hl=iw

<https://apps.apple.com/il/app/out-safe/id1566692734> - IOS

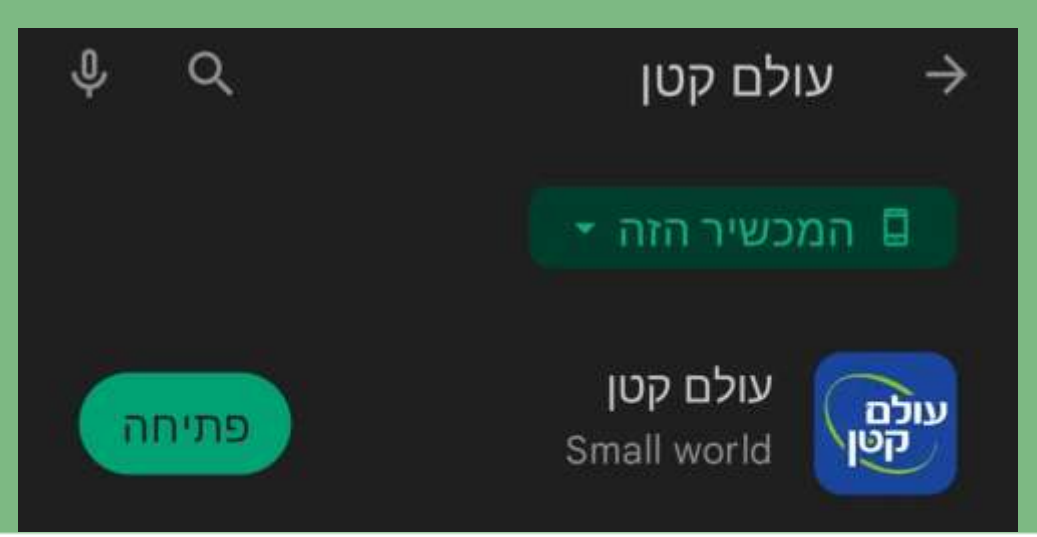

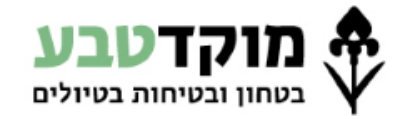

**[www.mokedteva.co.il](http://www.mokedteva.co.il/)**

## **מתן הרשאות לאפליקציה**

 $+ 4 12 1333$ 

זה גם יעזור לכם:

- לשמור על קשר בשטח.

תודה שבחרתם בעולם קטן.

SOS

אפליקצית עולם קטן - לפעילות בטוחה

אפליקציה זו תאפשר לכם לקרוא לעזרה ולתקשר עם מרכז הו

- לשמור את הטיולים שלכם בחשבון המפה האישי שלכם.

לכן בקרוב תתבקשו לקבל את האישור לאסוף את המיקום שלכם.

אנא בחרו באפשרות אפשר כל הזמן כדי להפיק תועלת מהפונקציונליות.

 $\mathbb{H}$ 

 $\circ$ 

- לראות את חברי הקבוצה שלכם במפה.

- לקבל התראות ממוקד החירום שלכם.

לשם כך עלינו לאסוף את המיקום שלכם.

■65% 1. %

המכשיר?

יש להעניק

הרשאות

לאפליקציה

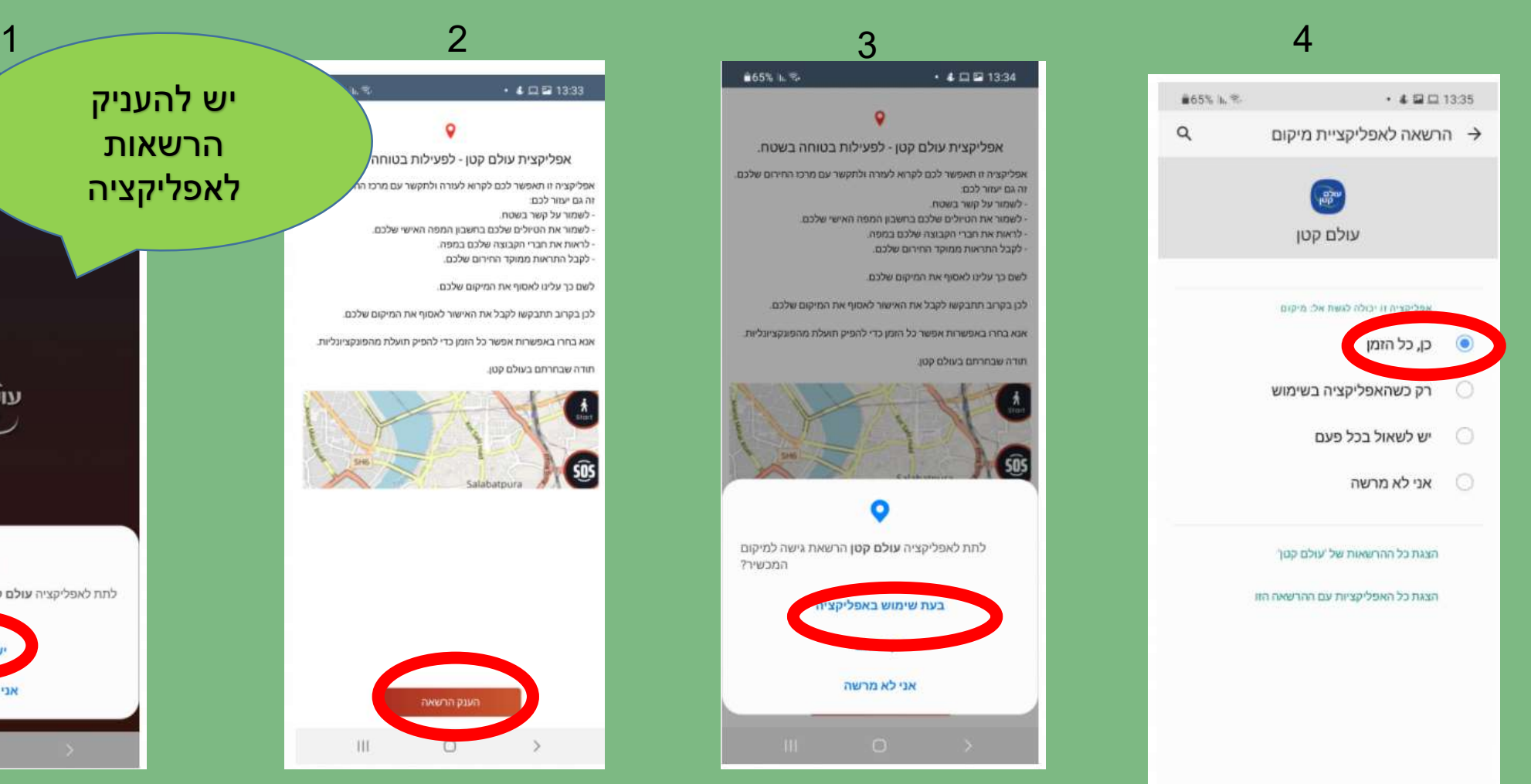

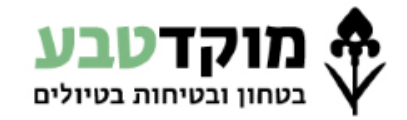

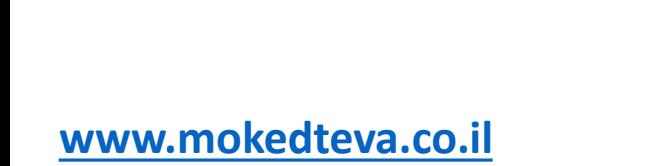

של שיחות טלפון?

■65% h. <sup>(2)</sup>

עולם<br>קט

לתת לאפליקציה עולם קטן הרשאה להתקשרות ולניהול

אני לא מרשה

#### **אימות מספר טלפון והרשמה חד פעמית**

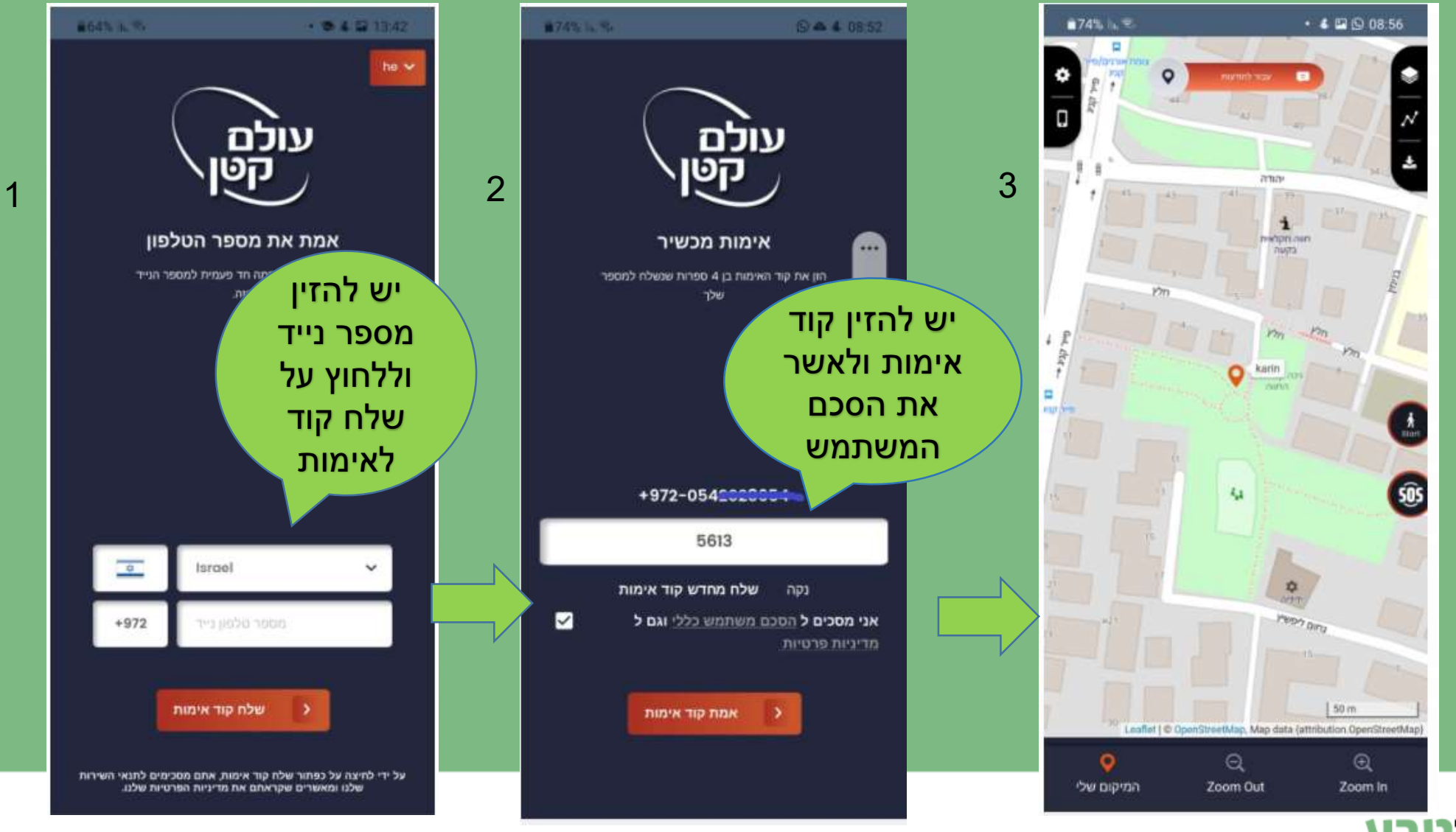

**A** מוקדטבע בטחון ובטיחות בטיולים

# **הפעלת האפליקציה בבוקר הטיול**

- יש להפעיל את האפליקציה ממכשיר הטלפון של אחראי הטיול כפי שמופיע באישור הטיול שניתן על ידי מוקד טבע.
- במידה והתחלף אחראי הטיול יש לעדכן את האחראי באתר מוקד טבע.
	- האפליקציה לא תשדר מיקום כל עוד לא עודכן אחראי הטיול או שאותו אחראי מופיע ביותר מטיול אחד במקביל.

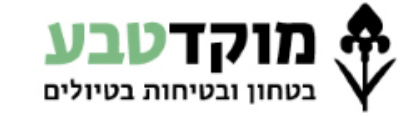

## **הפעלת האפליקציה בבוקר הטיול**

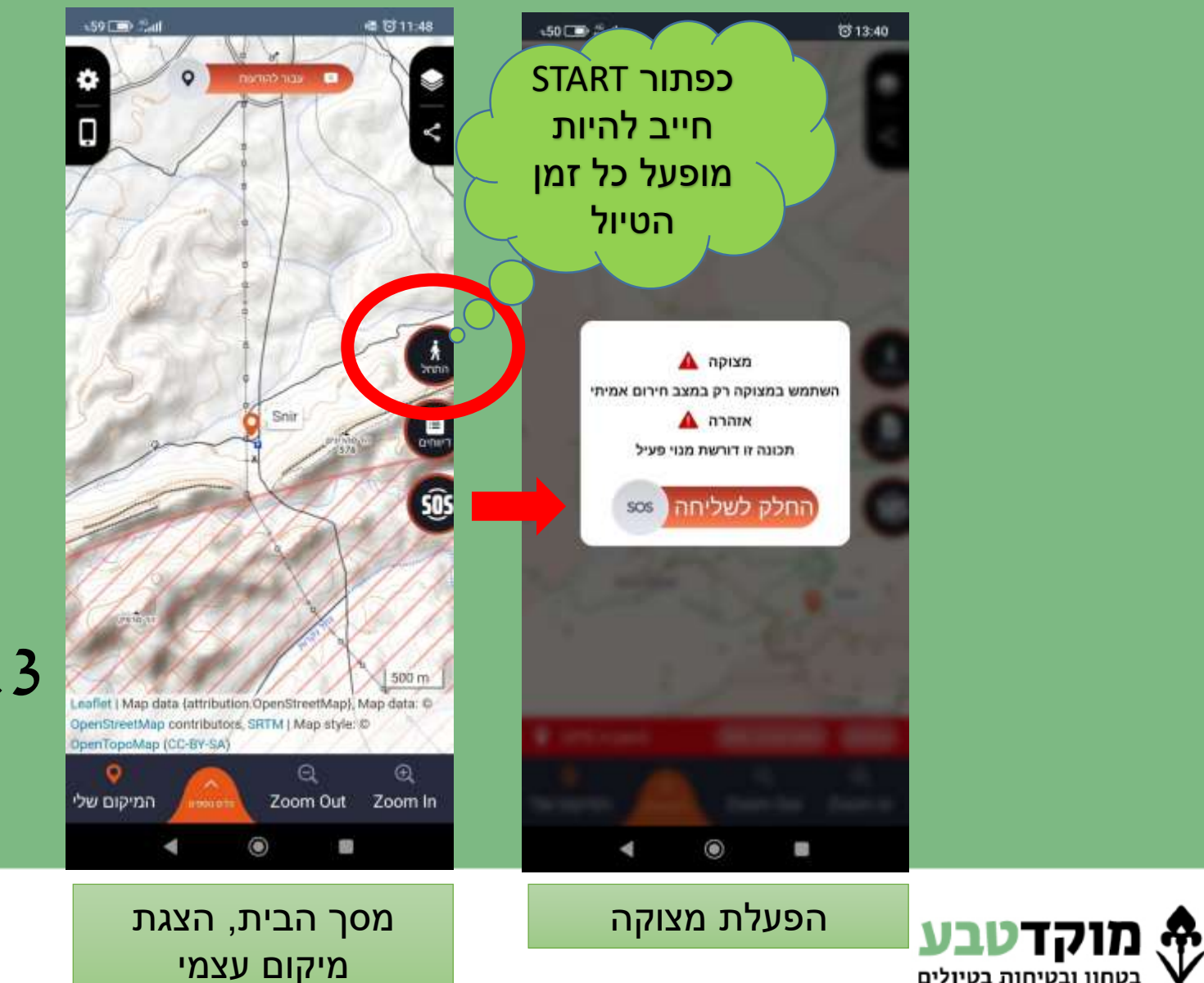

בטחון ובטיחות בטיולים

### $1$ לחיצה על "התחל".  $1$ לשידור מיקום.

.2 לא "להרוג" את האפליקציה.

.3 הפעלת SOS ע"פ צורך במקרה חירום.

**[www.mokedteva.co.il](http://www.mokedteva.co.il/)**

#### **הערות ודגשים נוספים**

- האפליקציה עושה שימוש מינימלי בסוללת המכשיר.
- האפליקציה פועלת בתנאי קליטה סלולארית ותקשורת נתונים בלבד, האפליקציה אינה משדרת ללא קליטה.
- האפליקציה שולחת נתונים רק כאשר משוייך טיול באותו היום לאחראי הטיול וכאשר כפתור "התחל" לחוץ.

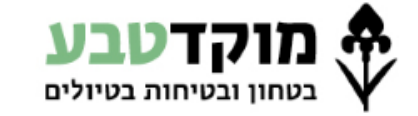